# **Moodle 4**

Zum Wintersemester 2023/24 ist der Umstieg auf die neueste Version unserer E-Learning-Plattform Moodle geplant. Da bei diesem Update nicht nur die Benutzeroberfläche, sondern auch zahlreiche Funktionen optimiert werden, arbeitet schon jetzt ein interdisziplinäres Team der TH Nürnberg daran, einen reibungslosen Umstieg vorzubereiten. Seit November 2022 trifft sich dazu eine Expert\*innenrunde mit Beteiligten aus LeKo, der Zentralen IT, der Ohm Professional School, dem Language Center sowie den Fakultäten, um Anpassungen zu diskutieren, Anforderungen der einzelnen Bereiche bedarfsgerecht zu integrieren und die neuen Funktionen zu testen. Auf dieser Seite können Sie sich einen Überblick über die Hintergründe, den Zeitplan und den aktuellen Stand des Umstiegs informieren.

# **Zeitplan**

BILD

# **Warum steigen wir überhaupt um?**

Für die aktuelle Moodle-Version 3.9 wird es ab Herbst 2023 keine Sicherheitspatches sowie neue Features mehr geben. Ein Umstieg auf die neue Version 4 ist somit unumgänglich.

#### **Neue Features/Funktionen ###TODO MOODLE4###**

- Ein verjüngtes Dashboard heißt Nutzer\*innen willkommen und fasst wichtige Aufgaben in einer Zeitleiste mit klaren Call-to-Action-Schaltflächen zusammen.
- Die Kursseite zeigt jetzt übersichtlich die relevanten Informationen und Aktionen an, die für jede Aktivität erforderlich sind.
- Ein neuer zusammenklappbarer und erweiterbarer Kursindex ermöglicht eine unkomplizierte Organisation und das einfache Verfolgen von Aktivitäten und Abschnitten innerhalb eines Kurses.
- Die neue individualisierbare Seitenleiste auf der rechten Seite des Bildschirms ermöglicht es Lehrenden, kursspezifische Updates, Informationen und Erinnerungen priorisiert anzuzeigen.
- Eine neue Seite "Meine Kurse" hilft Lehrenden, all ihre Kurse zu suchen, anzuzeigen und schnell zwischen ihnen zu navigieren.

# **... und warum auf ein ganz neues System?**

Unser bestehendes Moodle-System ist bereits 10 Jahre alt. In dieser Zeit haben sich viele Altlasten angesammelt - sei es Kurse, die nicht mehr verwendet werden oder noch einen sehr veralteten Kursaufbau enthalten (teilweise Moodle 2), aber auch Plugins, die noch integriert sind, aber nicht mehr genutzt werden können oder mittlerweile durch Alternativen ersetzt wurden (z.B. Adobe Connect). Am neuen System erwartet Sie eine "aufgeräumtes" Plattform, die ...

#### **Wie wird der Umstieg erfolgen?**

Eine Migration der Kurse auf das neue System ist nicht automatisiert möglich.

Dies bedeutet für Sie, dass Kurse im bisherigen System gesichert und dann im neuen Moodle 4 wieder eingespielt werden müssen. Zusammen mit unserer Expert\*innenrunde arbeiten wir daran, den Aufwand pro Kurs / pro Lehrenden möglichst gering zu halten. Informieren Sie sich gerne [hier](https://blendedlearning.th-nuernberg.de/wiki/blendedlearning/doku.php?id=moodle4:vorbereitungsose23), was Sie schon jetzt zur Vorbereitung tun können oder melden Sie sich als Testuser\*in, wenn Sie uns bei den Vorbereitungen unterstützen möchten.

Übergangsphase: Altes System bleibt als Datenquelle für den Übergang vorhanden

#### **Wie sieht die Unterstützung von zentraler Seite aus?**

Den Kreis der Testuser\*innen möchten wir in den kommenden Monaten stetig erweitern. Schulungen für Einsteiger\*innen und Fortgeschrittene werden im Sommersemester 2023 von uns angeboten. Auch kurze Videotutorials und Schritt-für-Schritt-Anleitungen zum Umzug der Kurse sowie zu den neuen Funktionen werden wir nach und nach im Wiki Digitale Lehre für Sie bereitstellen.

- One-Pager für Kursumzug (5 Klicks …)
- Schulungen von Leko für Lehrende
- Kurze Videos zu Änderungen / Anpassungen
- Step-by-Step-Anleitungen im Wiki Digitale Lehre

#### **Änderungen von Moodle 4**

Neben einem neuen, "aufgeräumten" System mit einer zeitgemäßen Benutzeroberfläche und einer intuitiven Registerkartennavigation versprechen v. a. die Einstiegsseiten "Meine Kurse" und ein übersichtliches "Dashboard" ein besseres Zurechtfinden auf der neuen E-Learning-Plattform. Auch einige Funktionen werden grundlegend überarbeitet, z. B. die Fragendaten-bank im Quiz oder der Bewertungsbereich.

[https://moodle.com/de/news/moodle-4-ist-hier/#:~:text=Neue%20Erg%C3%A4nzungen,Abschluss%2](https://moodle.com/de/news/moodle-4-ist-hier/#:~:text=Neue%20Erg%C3%A4nzungen,Abschluss%20von%20Aktivit%C3%A4ten%20zu%20verfolgen) [0von%20Aktivit%C3%A4ten%20zu%20verfolgen](https://moodle.com/de/news/moodle-4-ist-hier/#:~:text=Neue%20Erg%C3%A4nzungen,Abschluss%20von%20Aktivit%C3%A4ten%20zu%20verfolgen). [https://docs.moodle.org/401/de/Neue\\_Funktionalit%C3%A4ten](https://docs.moodle.org/401/de/Neue_Funktionalit%C3%A4ten)

- Modernere Oberfläche
- Icons für Aktivitäten
- Meine Kurse / Dashboard
- Angepasste Kursnavigation
- Überarbeitung Gradebook / Bewertungen
- Editor: TinyMCE 4
- Fragensammlung mit Versionen / Entwurfsmodus

### **Expert\*innenrunde**

- [Zeitplan](https://blendedlearning.th-nuernberg.de/wiki/blendedlearning/doku.php?id=moodle4:zeitplan-update)
- [Bug-Tracking](https://blendedlearning.th-nuernberg.de/wiki/blendedlearning/doku.php?id=moodle4:bugtracking:bugtracking)
- [Das können Sie schon jetzt tun](https://blendedlearning.th-nuernberg.de/wiki/blendedlearning/doku.php?id=moodle4:vorbereitungsose23)
- [Gelöste Probleme](https://blendedlearning.th-nuernberg.de/wiki/blendedlearning/doku.php?id=moodle4:geloest)

# **Anleitungen**

- [Sicherungen](https://blendedlearning.th-nuernberg.de/wiki/blendedlearning/doku.php?id=moodle4:sicherungen)
- [Editor](https://blendedlearning.th-nuernberg.de/wiki/blendedlearning/doku.php?id=moodle4:editor)

From: <https://blendedlearning.th-nuernberg.de/wiki/blendedlearning/> - **Wiki Digitale Lehre**

Permanent link: **<https://blendedlearning.th-nuernberg.de/wiki/blendedlearning/doku.php?id=moodle4&rev=1676361336>**

Last update: **2023/02/14 08:55**

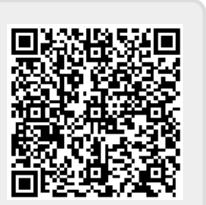